ETHERNET PLUS-16 Adapter (260-5508) Boot ROM Faxback Doc. # 5159

A socket is provided on the adapter for installing an optional ROM device for example, a boot ROM device, which enables the computer to load the operating system software over the network. Boot ROMs are available through your computer dealer.

To install an optional ROM, you must insert the ROM device into the ROM socket and configure the ROM window size and base address.

## INSERTING THE ROM

Hold the ROM device without touching its pins. See Figure 1 in "Introduction" for an illustration of this procedure. Carefully insert the device into the socket, making sure that the notch in the ROM device is aligned with the notch in the device socket, and all pins are positioned over socket openings. Gently move the device from side to side as you seat the pins. Verify that all pins are fully seated in the socket.

NOTE: Only Boot ROMs V2.0 and later should be used with this adapter board.

## ROM WINDOW SIZE AND BASE ADDRESS

Most ROM devices designed to be used with the Ethernet adapter require 16KB of address space. To configure a 16KB ROM, move the jumper at W2 to D8000. (Refer to Table 7.) This enables the ROM to respond to addresses in the range D8000-DBFFF. If this memory range is occupied, you must set the jumper back to NONE/SOFT and use the software setup program to establish the ROM base address at another location.

If necessary, you can change the ROM window size. The default setting, when a ROM is enabled, is 16 KB, or 0KB when the ROM is disabled. To change the window size for a special purpose 32KB or 64KB ROM device, you must use the setup program. If you aren't sure what size ROM you have, consult the ROM's installation instructions.

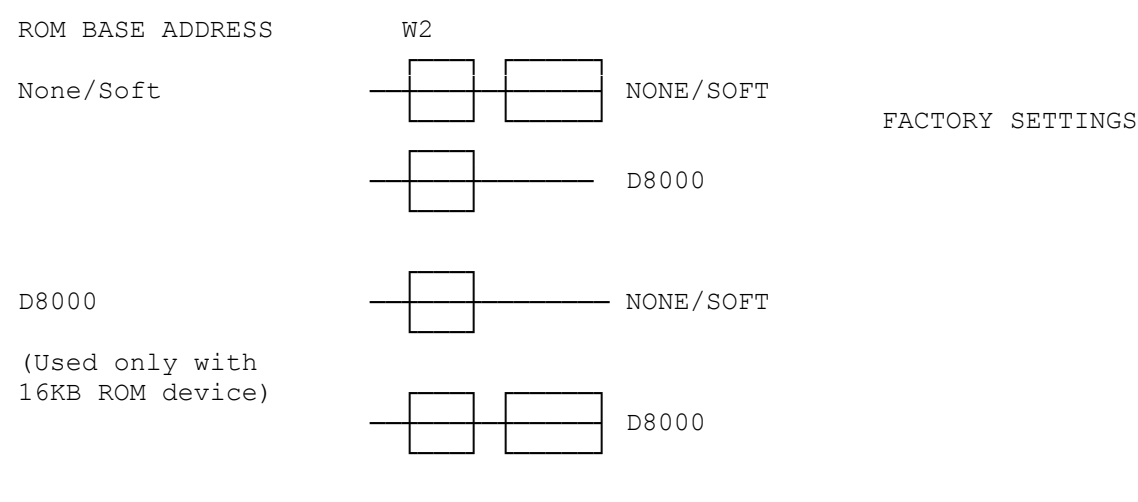

(css 08/03/93)